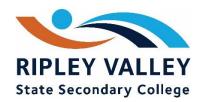

## How to log a computer job at home

- 1. Go to the school website (www.ripleyvalleyssc.eq.edu.au)
- 2. Click on Support and resources

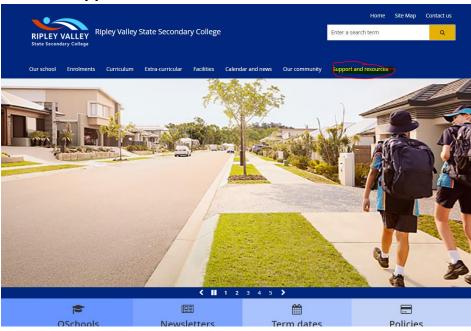

3. Click on student resources

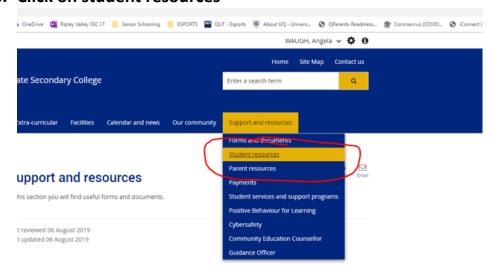

## 4. Click on the link under the tech support heading

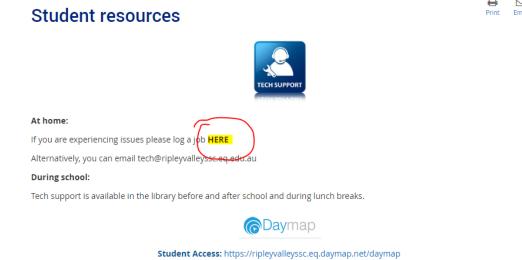

5. Fill in the details of the problem/s you are experiencing and click on submit

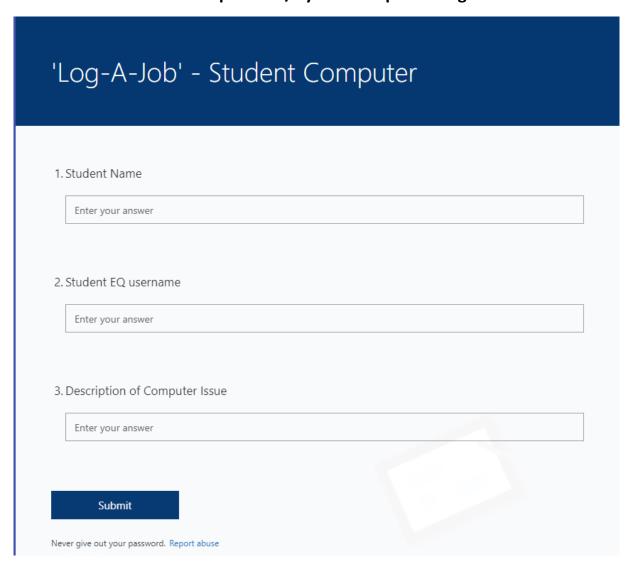